# **Windows 2000 Keyboard Shortcuts**

*Learning a few useful Keyboard shortcuts doesn't seem like a big productivity booster, but you may be surprised how fast you can perform common tasks once you break the "mouse" habit. This is especially useful when working on a rack mounted server that either doesn't have a functioning mouse, or had an ill conceived trackball. Nothing will elevate your tech status to guru faster than being able to fly through the Windows 2000 menus without ever touching your mouse! One of our LabMice actually unplugged his mouse from his PC for a week to force himself to use the shortcut keys!*

*Note: Some keyboard shortcuts may not work if StickyKeys is turned on in Accessibility Options. If you are connected to Windows 2000 through Microsoft Terminal Services Client, some shortcuts have changed. For more information, see the online documentation for Terminal Services Client.*

### **Common Keyboard Shortcuts Shortcut Keys Function** Display or hide the **Start** menu. **#4+BREAK** Display the System Properties dialog box. **#4D** Minimizes all Windows and shows the Desktop **+E** Open *Windows Explorer* **+F** Search for a file or folder. **#4+F+CTRL** Search for computers. **| <sub>35</sub>4 + F1 Display Windows 2000 Help. +L** Locks the desktop **#4m** Minimize or restore all windows.<br>**#4m** Minimize or restore all windows. **Open the Run** dialog box. **<sup>5</sup><sub>1</sub>+TAB** Switch between open items. **<sup>-</sup>新!U** Open Utility Manager **ALT+- (ALT+hyphen)** Displays the Multiple Document Interface (MDI) child window's System menu. **ALT+ENTER** View properties for the selected item. **ALT+ESC** Cycle through items in the order they were opened. **ALT+F4** Close the active item, or quit the active program. **ALT+SPACEBAR** Display the System menu for the active window. **ALT+TAB** Switch between open items. **ALT+Underlined letter in a menu Example 2** Following the display the corresponding menu.<br> **BACKSPACE** View the folder one level up in My **BACKSPACE** View the folder one level up in My Computer or Windows Explorer.<br>CTRL+A Select all. Select all. **CTRL+B** Bold **CTRL+C** Copy. **CTRL+I** Italics **CTRL+O** Open an item. **CTRL+U** Underline **CTRL+V** Paste. **CTRL+X** Cut. **CTRL+Z** Undo. **CTRL+F4** Close the active document in programs that allow you to have multiple documents open simultaneously. **CTRL while dragging an item** Copy selected item. **CTRL+SHIFT while dragging an item** if we did the state shortcut to selected item. **CTRL+RIGHT ARROW** Move the insertion point to the beginning of the next word.

Windows 2000 Keyboard Shortcuts Reference

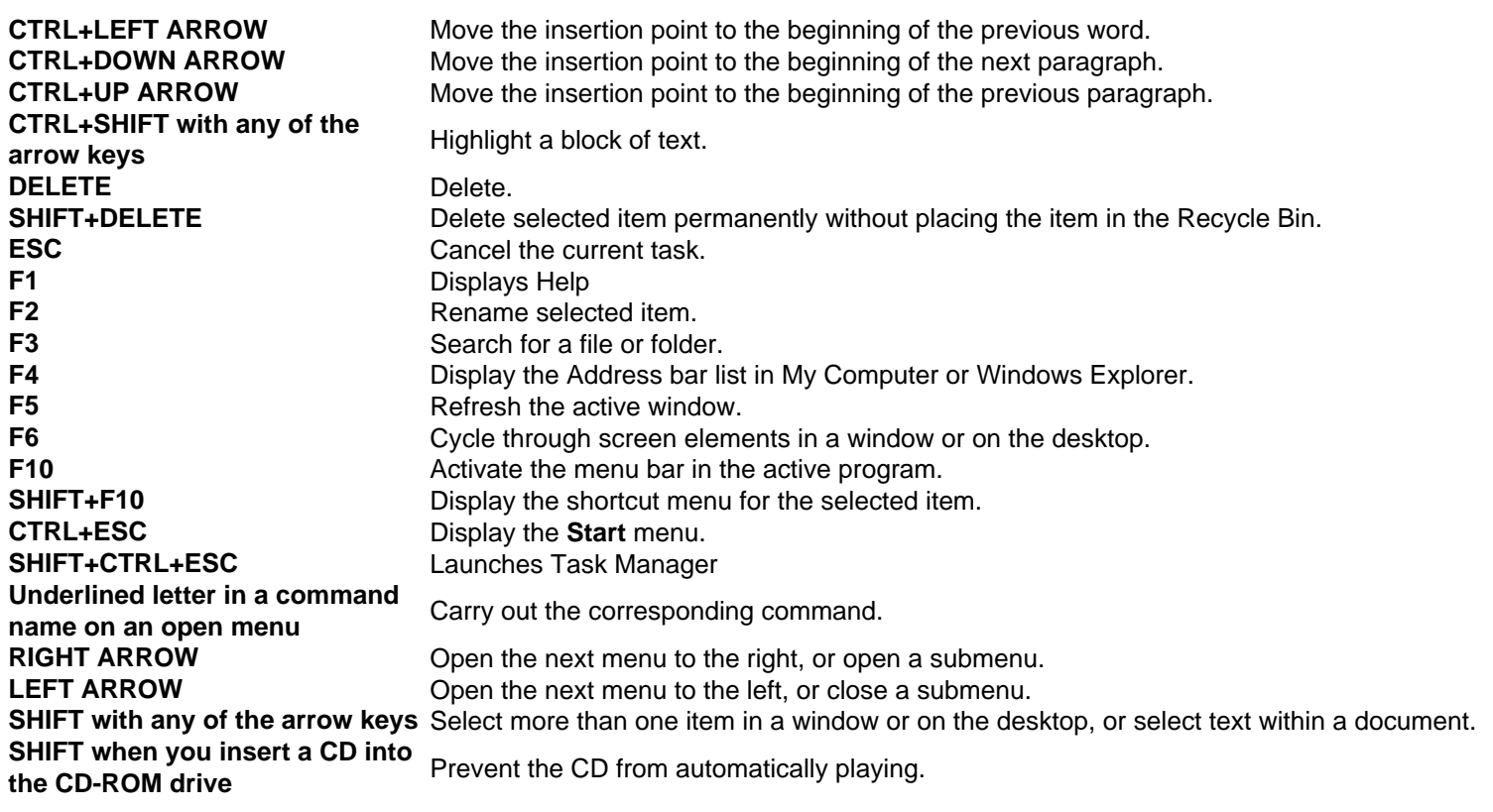

# **Dialog box keyboard shortcuts**

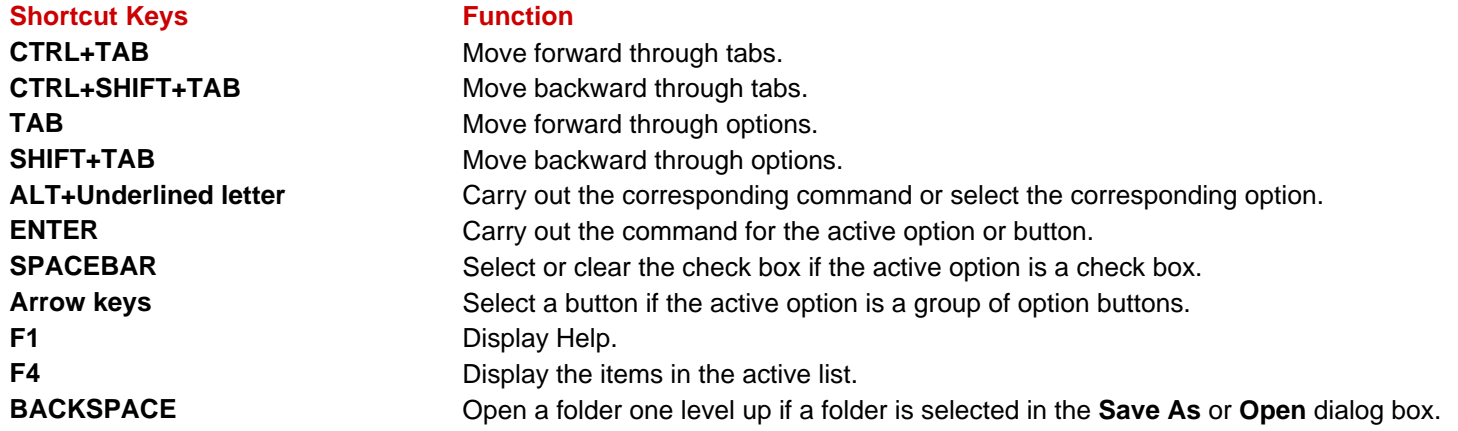

#### **Windows Explorer keyboard shortcuts**<br>Shortcut Keys **Karager Shortcuts Shortcut Keys**

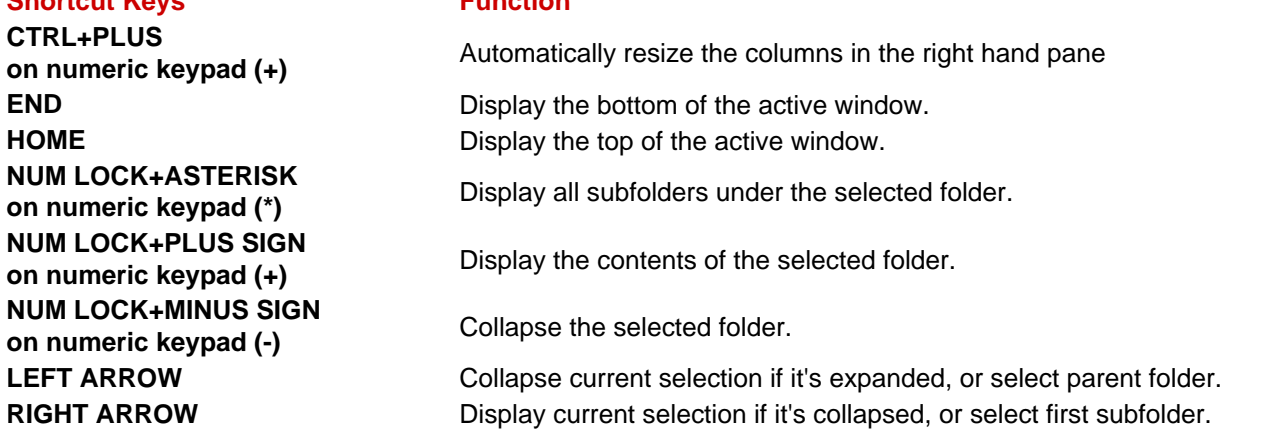

#### **Natural Keyboard shortcuts**

*You can use the following keyboard shortcuts with a Microsoft Natural Keyboard or any other compatible keyboard that includes the Windows logo key (*  $\overline{2}$  ) and the Application key  $\overline{4}$ ).

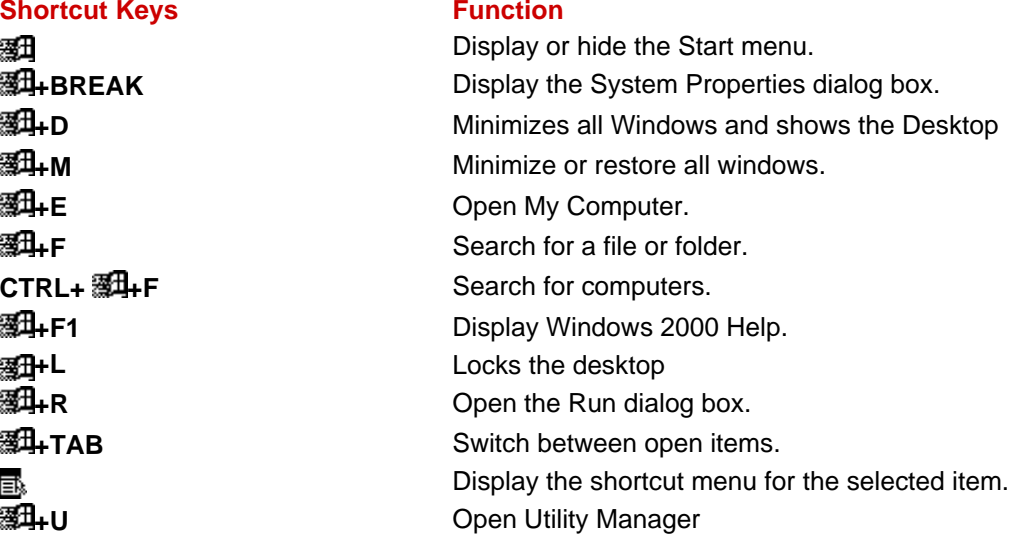

### **Accessibility Options keyboard shortcuts**

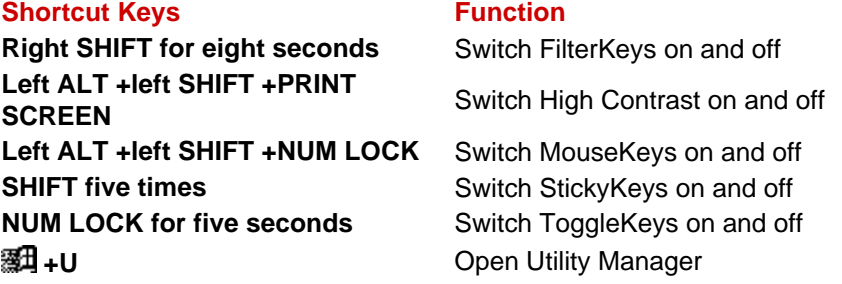

### **Help Viewer keyboard shortcuts**

*If your mouse is unavailable or if you prefer using your keyboard, you can use the following keyboard commands to navigate within the Help Viewer. To expand the headings below using the keyboard, press F6 to switch from the Help navigation pane to the topic pane. Press TAB to select the desired keyboard shortcut heading, and then press ENTER to expand the listing.*

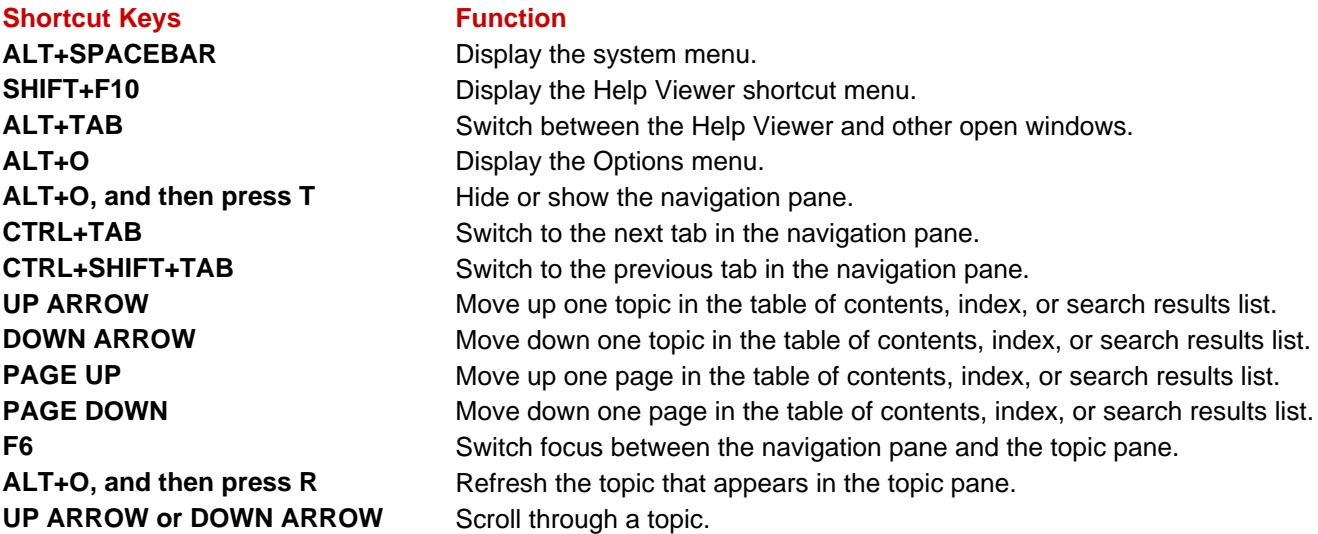

Windows 2000 Keyboard Shortcuts Reference

**CTRL+HOME** Move to the beginning of a topic. **CTRL+END** Move to the end of a topic. **CTRL+A** Highlight all text in the topic pane. **ALT+O, and then press P** Print a topic. **ALT+O, and then press B** Move back to the previously viewed topic. **ALT+O, and then press F** Move forward to the next (previously viewed) topic. **ALT+F4** Close the Help Viewer.

**Contents tab keyboard shortcuts Shortcut Keys Function** 

**RIGHT ARROW Open a book. LEFT ARROW** Close a book. **UP ARROW or DOWN ARROW** Select a topic. **ENTER** Display the selected topic.

### **Index tab keyboard shortcuts Shortcut Keys Function**

**ALT+N** Display the Index tab. **UP ARROW or DOWN ARROW** Select a keyword in the list. **ALT+D or ENTER** Display the associated topic. **Search tab keyboard shortcuts Shortcut Keys Function** 

**ALT+L** Start a search.

### **Favorites tab keyboard shortcuts Shortcut Keys Function**

## **ALT+I** Display the Favorites tab. **ALT+A** Add a topic to the Topics list. **ALT+P** Select a topic in the Topics list. **ALT+R** Remove a topic from the Topics list. **ALT+D** Display a topic from the Topics list.

**ALT+C** Display the Contents tab. **BACKSPACE** Return to the previous open book.

**ALT+S** Display the Search tab. **ALT+D or ENTER** Display the selected topic.